## The New PubMed Interface: Basic Search

On or around May 18, 2020, the National Library of Medicine (NLM) will change over to the new PubMed interface as its default for searching. The new interface is more than a facelift, it promises a faster, more intuitive search, a stable Cloud infrastructure, and an improved mobile site.

While the changes promise to be helpful, they will require some getting used to. However, you can be confident that the new PubMed will maintain the same trusted citation data and useful features including Advanced Search, Search details, Search history, filters, My NCBI, links from MeSH, and more.

Always use the link on the Sladen Library website to access PubMed. This ensures you will see our Find It @ Sladen button that provides links to full-text articles and/or article ordering options.

<https://pubmed.ncbi.nlm.nih.gov/?otool=miuhfdlib>

## Quick Tour and Tips for Running a Basic Search in PubMed

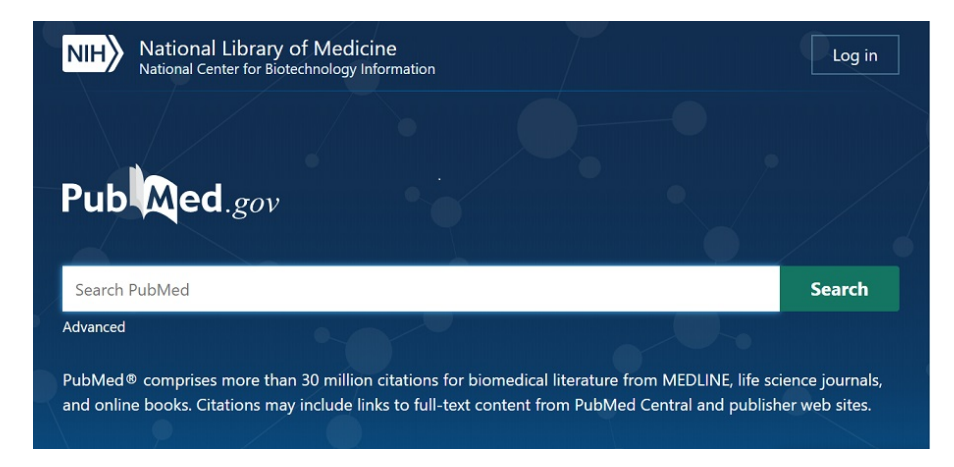

The PubMed homepage is dominated by a single search box.

Enter your terms into the search box. Be specific, but avoid using quotation marks and truncation (\*). PubMed uses automatic term mapping which helps expand your search behind the scenes.

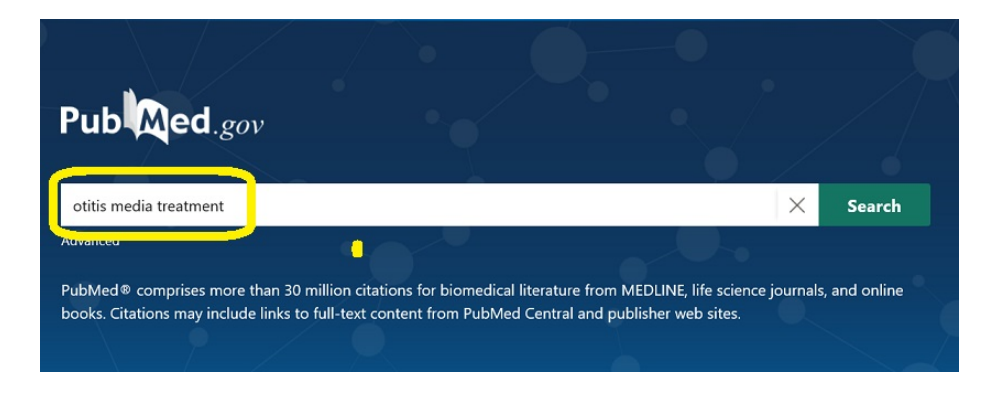

Clicking on the Search button will run the search for 'otitis media treatment.' The **Results** page looks slightly different than it used to. There are some important changes to pay attention to:

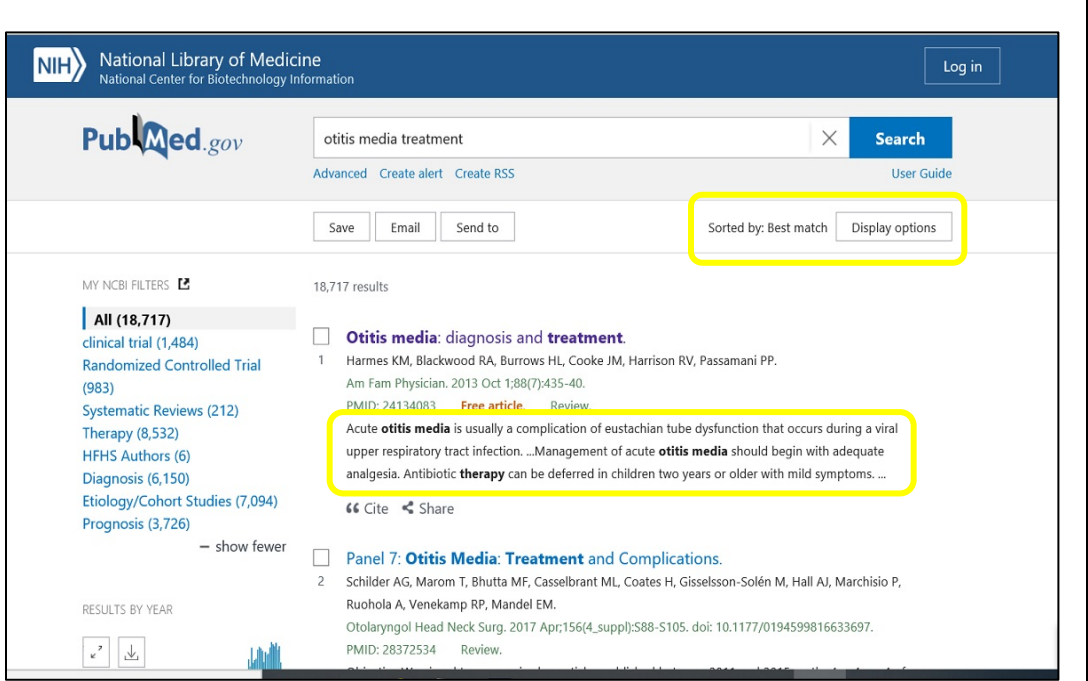

The default sort of the Result List is **Best match** which means the newest articles may not be displayed first. You can change this by clicking on **Display options** and changed the **Sort by** to **Most recent**.

A portion of the article abstract now displays beneath the citation. You can choose to have the full abstract display by going to **Display options** and selecting **Format – Abstract**.

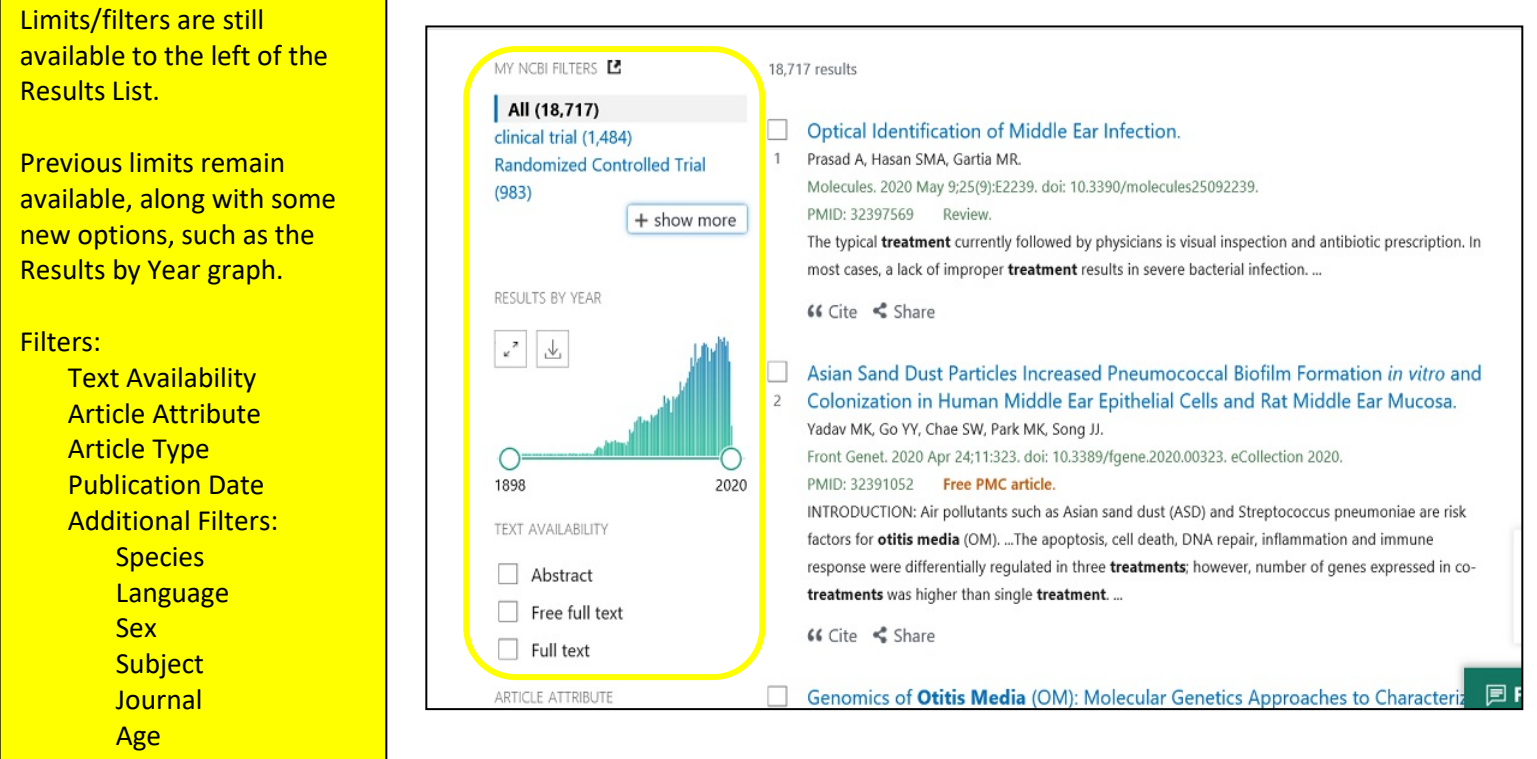

## Abstract Screen

From the Result List, click on the article title to see more details on the Abstract screen:

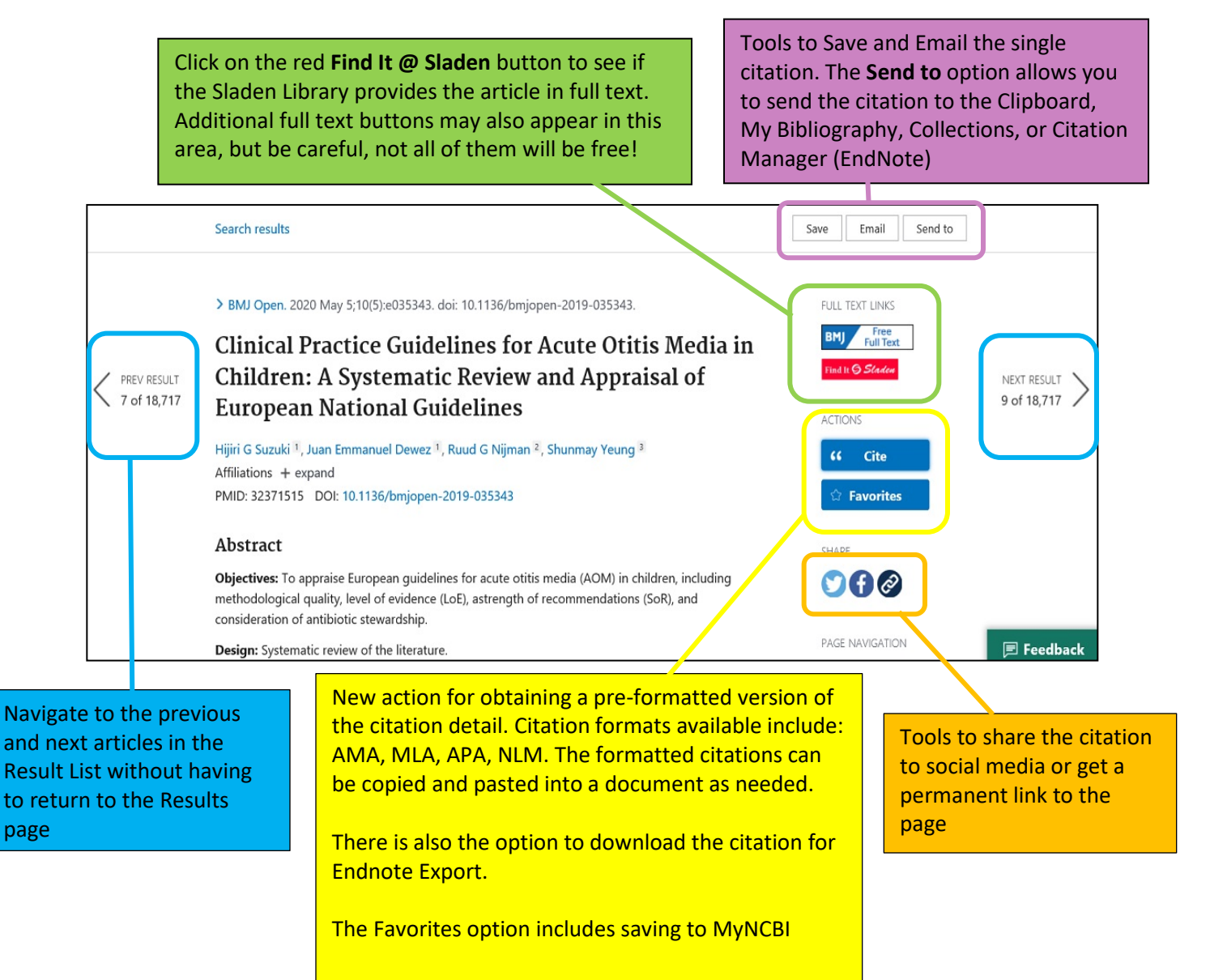

Located below the abstract are additional tools that may include:

- Links to Similar Articles
- Links to Cited By articles (if available)
- MeSH Terms used to index the article (if indexed for Medline)
- Additional article information

Please contact the Sladen Library with any questions or concerns you have about searching PubMed. Email: [sladen@hfhs.org](mailto:sladen@hfhs.org) Website:<https://henryford.libguides.com/sladen>